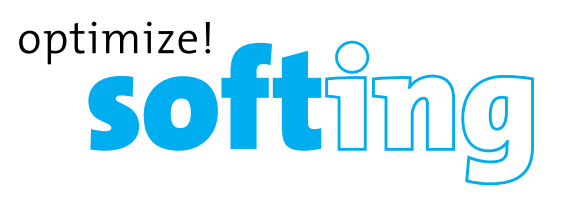

## **Test dei cavi a colori e Gestione rapporti**

### **DESCRIZIONE**

- **• Visualizza la misurazione della lunghezza per ogni coppia in piedi o metri utilizzando la tecnologia TDR**
- **• Rileva la presenza di PoE e modalità di PoE per IEEE 802.3af/at con test di carico per caduta di tensione**
- **• Rileva e segnala la velocità attuale del collegamento e le capacità di collegamento per le cadute Ethernet attive, fino a 1 Gbps**
- **• Collega la luce per identificare la posizione su una porta di hub/commutatore/router**
- **• Verifica la configurazione del cavo Ethernet e verifica la connettività durante lo svolgimento di test per aperture, cortocircuiti, interruzioni di rete, coppie divise e inversioni**
- **• Genera toni selezionabili su pin selezionati per l'uso con tracciatori di toni**
- **• Supporta fino a 8 ID remoti e di collaudo per cavi di rete e telefonici**
- **• Supporta fino a 20 ID di rete e coassialisolo su mappatura remota**
- **• Visualizza i test dei cavi salvati**
- **• Mappatura cavi grafica a colori**
- **• Possibilità di definire il nome del cavo, salvare i test dei cavi e stampare tutti i risultati (test dei cavi e test di rete)**
- **• Multilingue (inglese, francese, spagnolo, tedesco)**

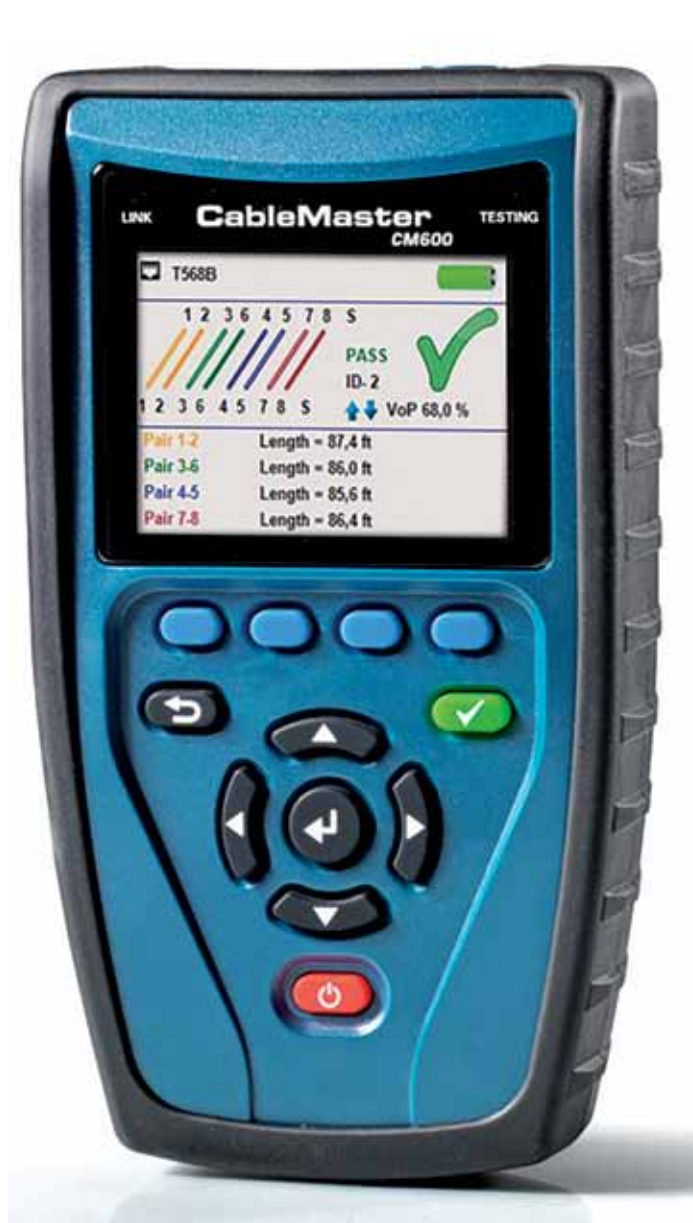

## MANUALE D'USO

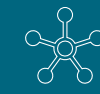

## **INDICE**

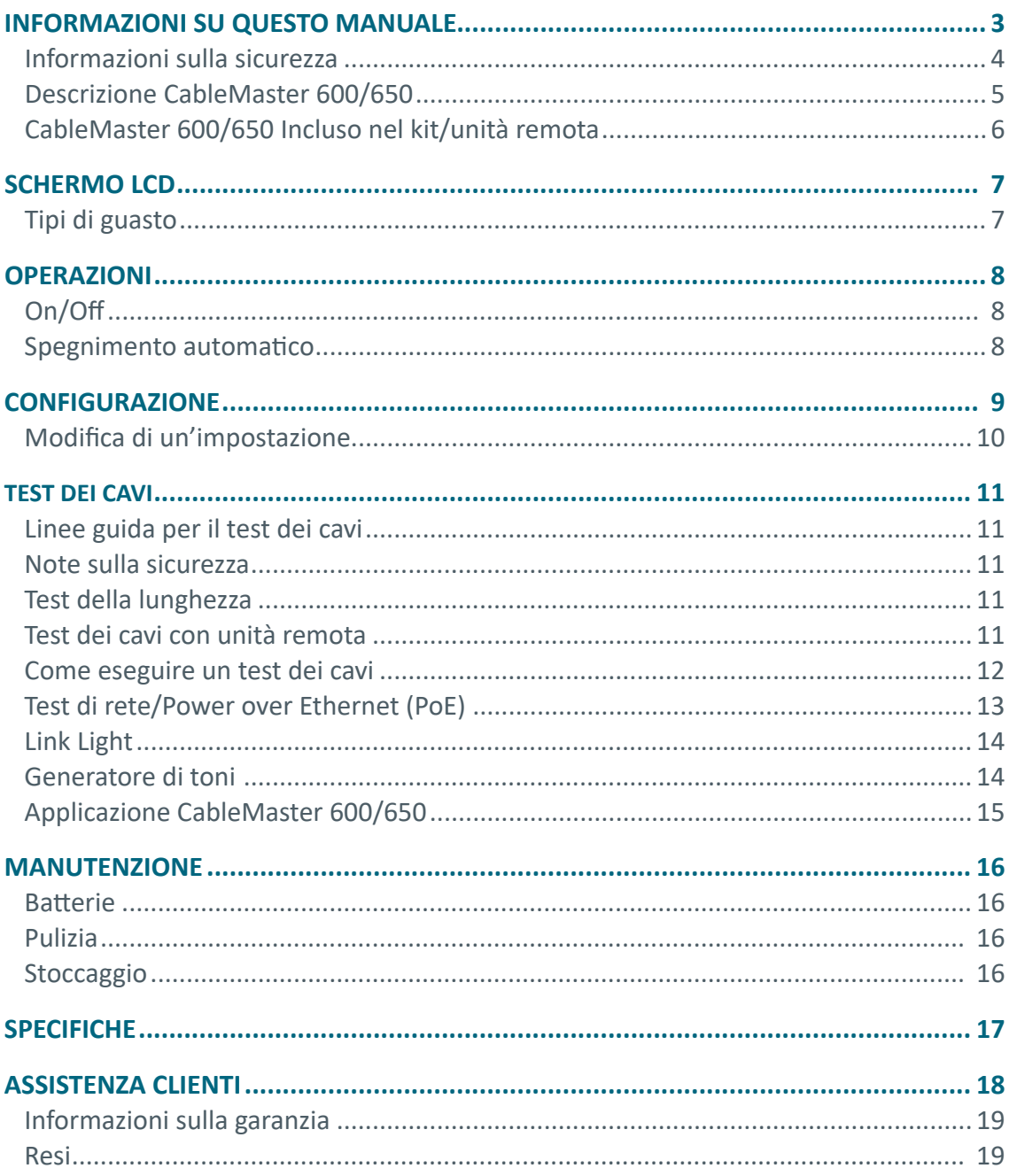

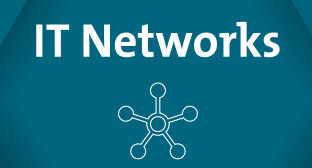

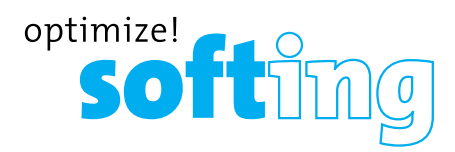

### **INFORMAZIONI SUL MANUALE**

Il CableMaster è un dispositivo portatile utilizzato da appaltatori, tecnici addetti alla riparazione e altri utenti autorizzati a testare, identificare e rilevare potenziali guasti in cavi voce, video e dati.

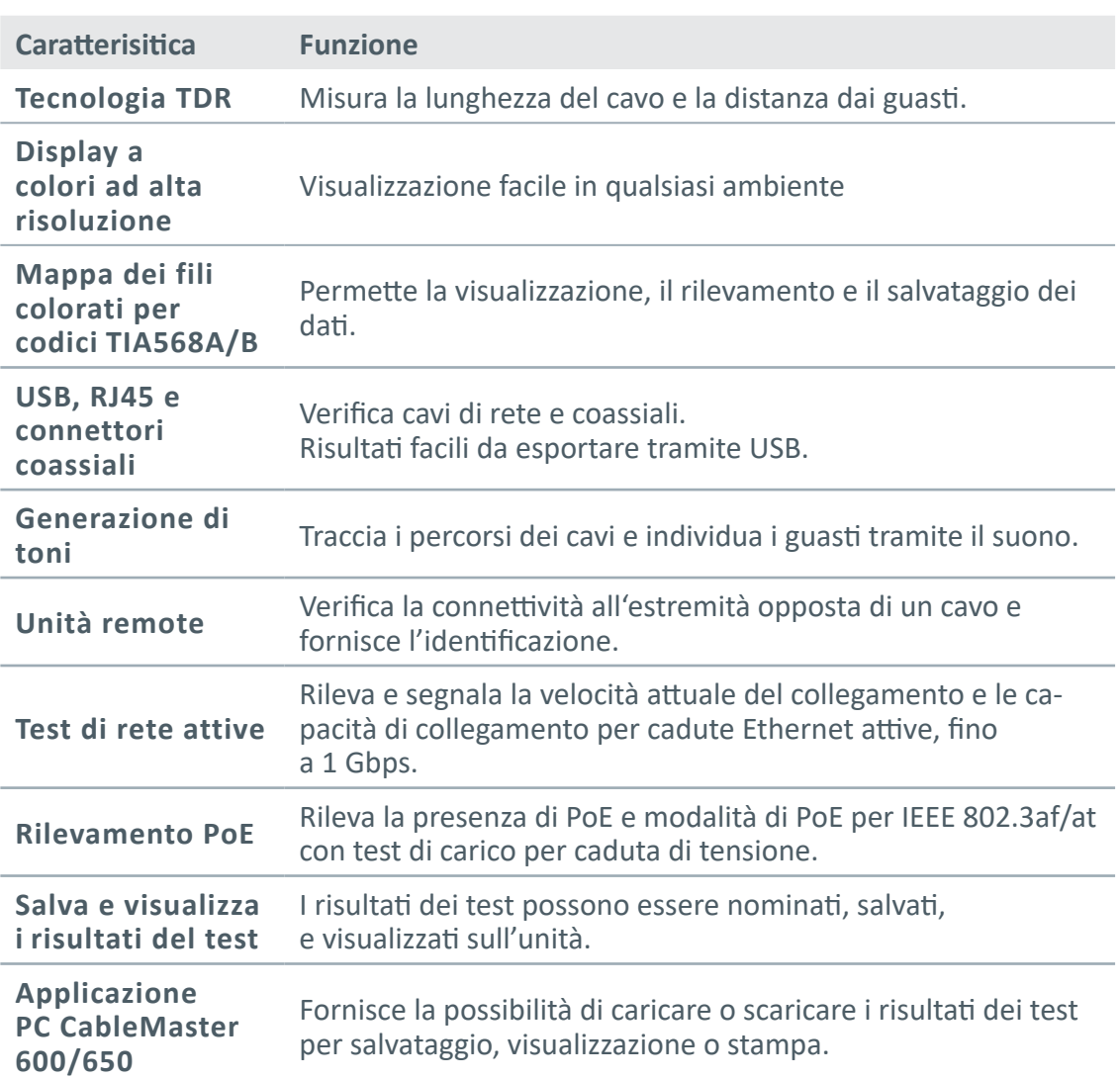

**Tabella 1.** Caratteristiche e funzioni

#### **INFORMAZIONI DI SICUREZZA**

Per garantire il funzionamento sicuro del CableMaster 600/650, seguire attentamente le istruzioni e rispettare i messaggi di avvertenza e cautela riportati nel presente manuale. Il mancato rispetto delle avvertenze potrebbe provocare gravi lesioni o morte, nonché danneggiare seriamente le apparecchiature.

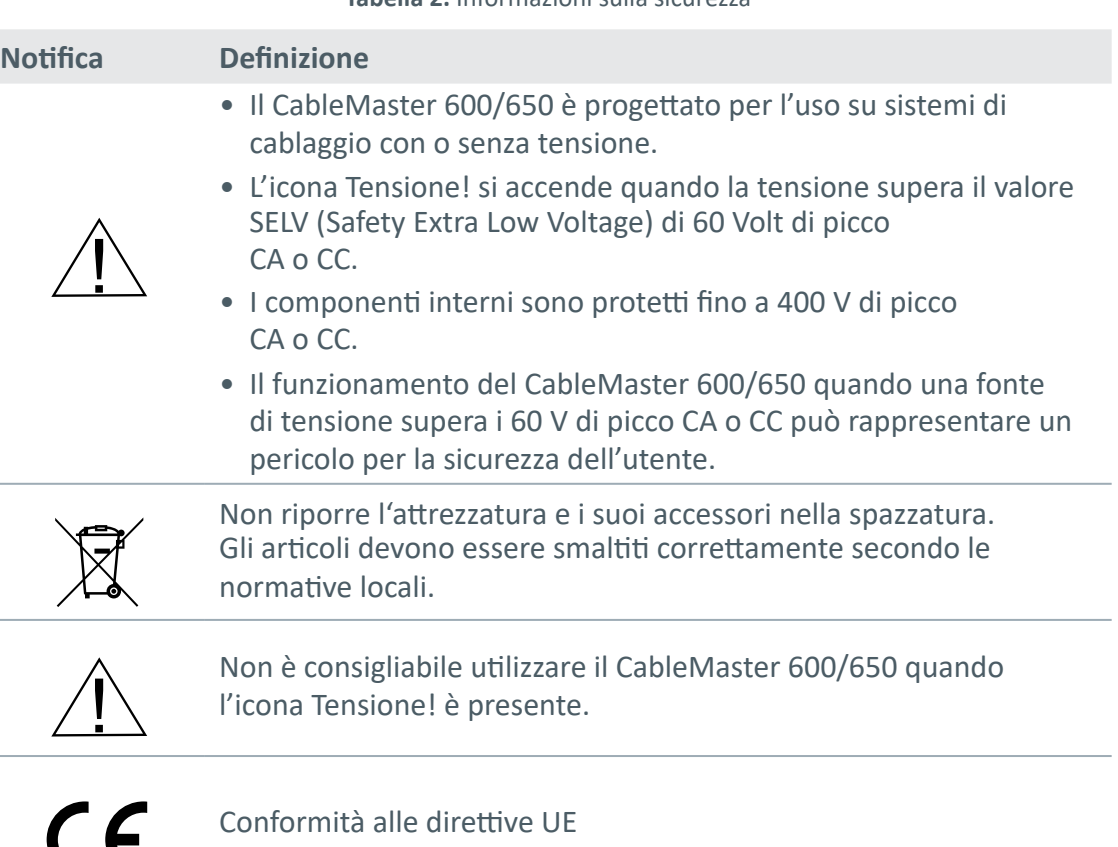

**Tabella 2.** Informazioni sulla sicurezza

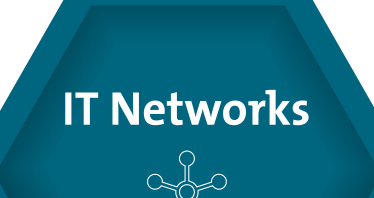

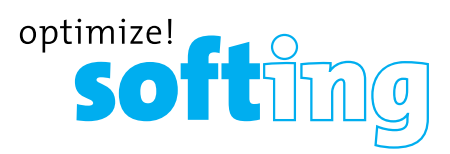

#### **DESCRIZIONE CABLEMASTER 600/650**

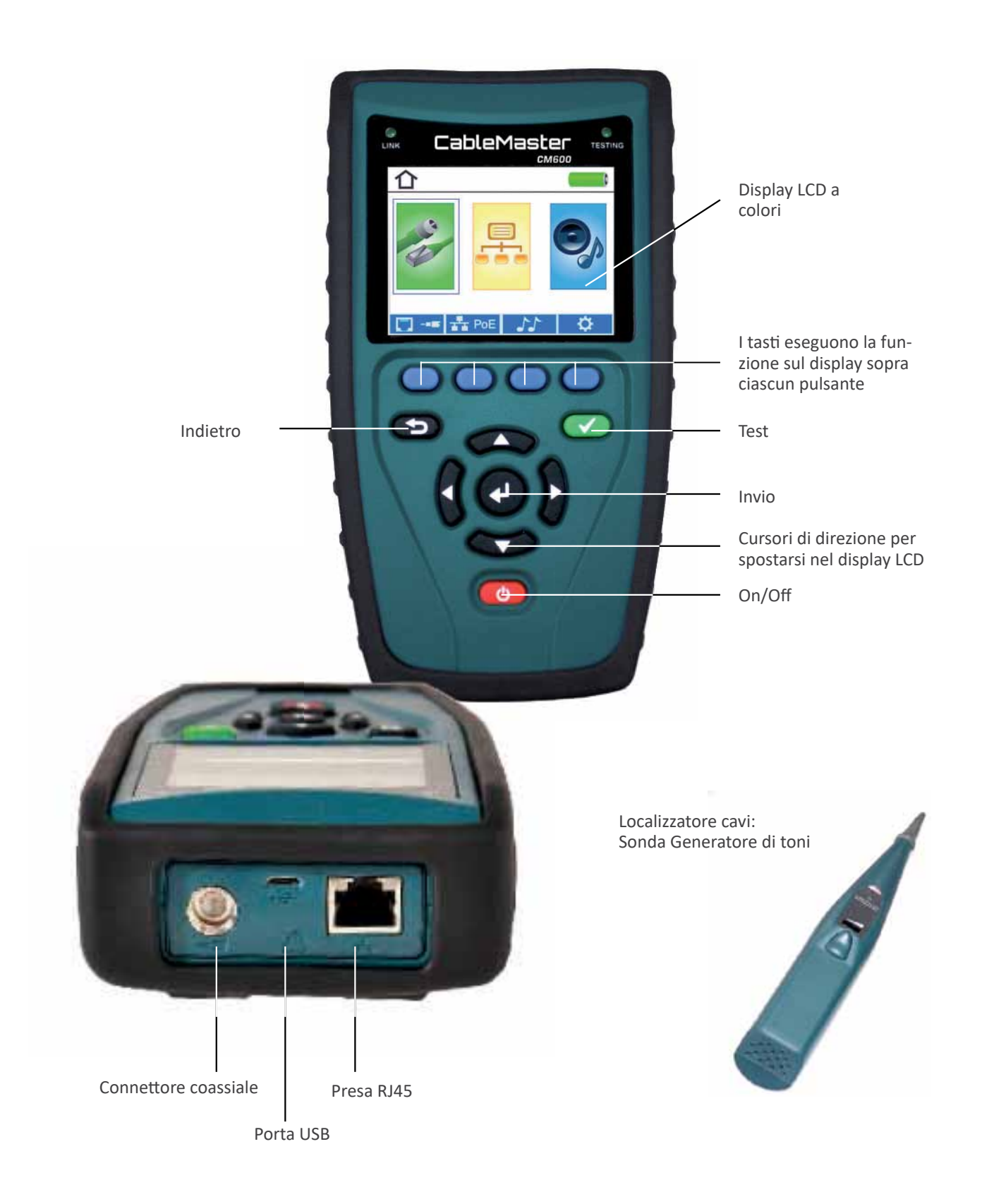

#### **INCLUSO NEL KIT**

#### **CableMaster 600 CableMaster 650**

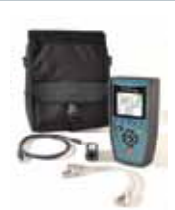

1 unità remota di test di rete/tel e ID, 6 batterie AA, 2 cavi RJ45, cavo micro USB, custodia

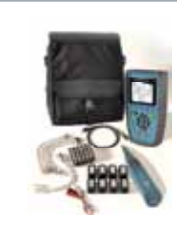

1 CableTracker CT15 generatore di toni, 8 unità remote di test di rete/tel e ID, 1 cavo adattatore RJ45 con pinze a coccodrillo, 1-20 unità remote ID coax, 6 batterie AA, 9 cavi RJ45, cavo micro USB, custodia

## **UNITÀ REMOTE**

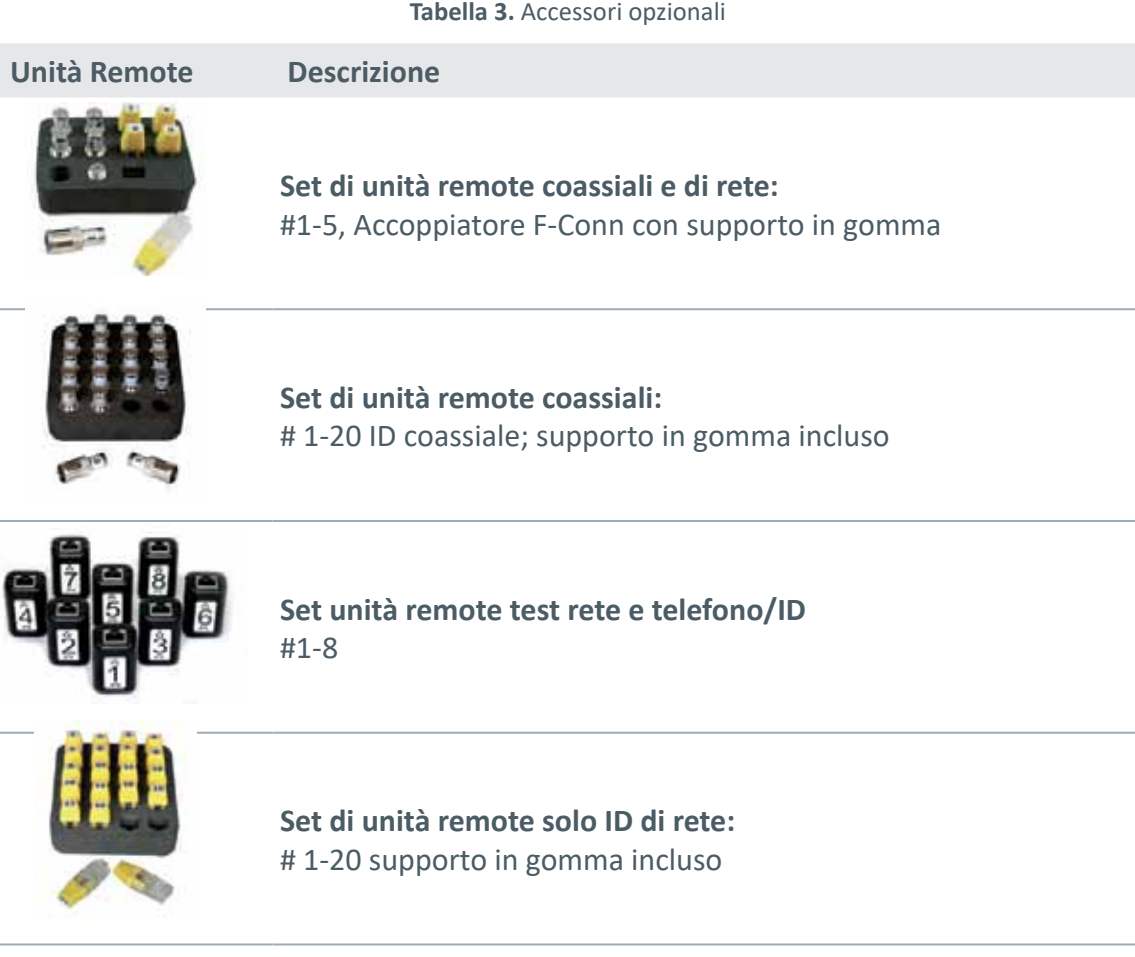

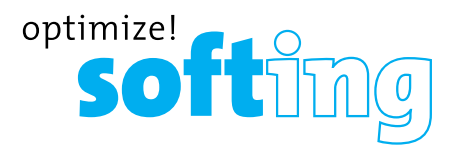

### **SCHERMO LCD**

Il CableMaster 600/650 presenta uno schermo LCD grafico a colori. Premere uno dei quattro tasti blu sotto l'icona sullo schermo per selezionare quella funzione. In alternativa, si possono usare le frecce laterali o su/giù per scorrere fino alla funzione desiderata sullo schermo e premere invio (la freccia centrale).

#### **Tipi di guasto**

Sullo schermo del CableMaster 600/650 vengono visualizzate diverse possibili condizioni di errore rilevate sul cavo.

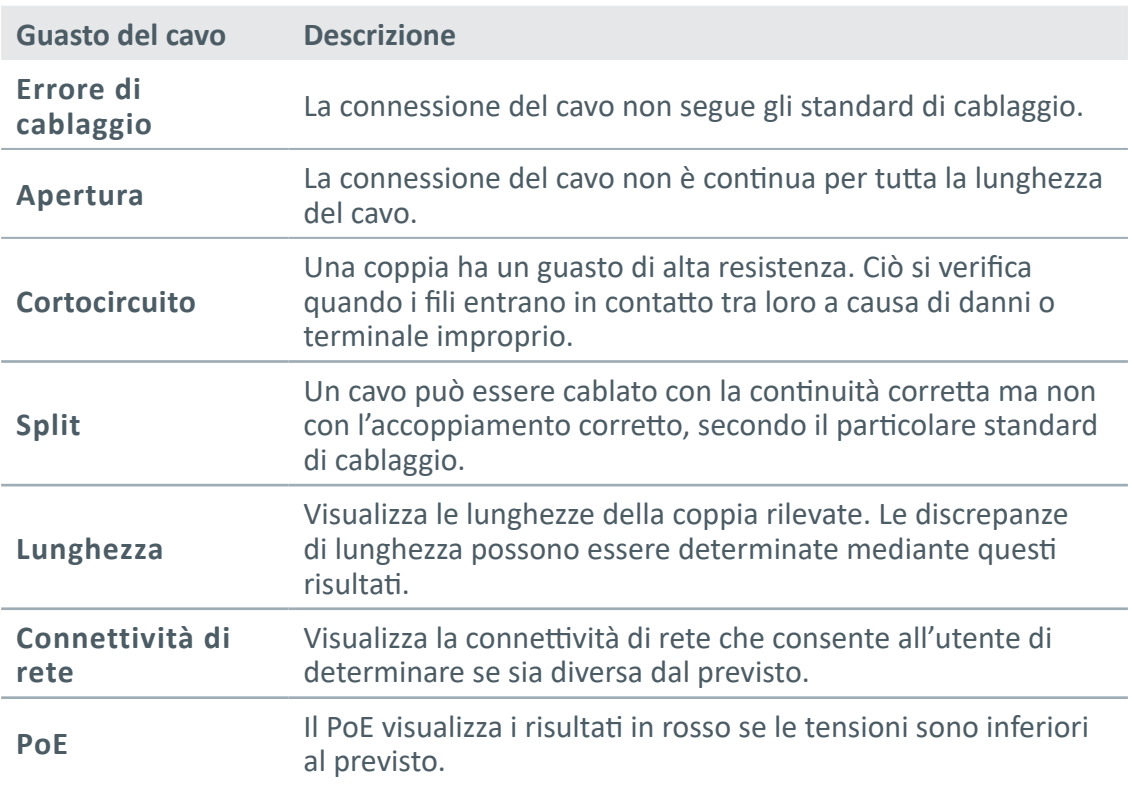

**Tabella 4.** Tipi di guasto

### **OPERAZIONI**

Seguire attentamente le istruzioni e prestare attenzione ai simboli di avvertenza e cautela. La mancata osservanza delle avvertenze può causare gravi lesioni, morte e danni

al tester CableMaster 600/650.

#### **On/Off**

Accensione/spegnimento dell'unità: premere il pulsante rosso **per accendere il** 

CableMaster 600/650 o spegnerlo.

#### **Spegnimento automatico**

Il CableMaster 600/650 si spegne automaticamente per risparmiare la carica della batteria nel caso in cui non si esegua immissione di informazioni o attività sul dispositivo. Consultare la sezione "Configurazione" per regolare il tempo prima dello spegnimento automatico.

### **CONFIGURAZIONE**

Dalla schermata principale, premere il pulsante blu all'estrema destra sotto il simbolo di "configurazione" **.** 0 . Utilizzare i pulsanti freccia su e giù per scorrere il menu di configurazione e selezionare un'opzione.

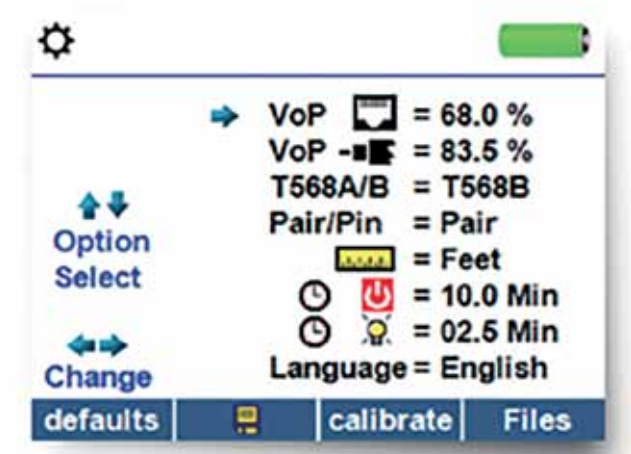

- Utilizzare i pulsanti su e giù per navigare tra le impostazioni.
- Utilizzare il pulsante freccia destro per selezionare l'impostazione.
- Utilizzare i pulsanti freccia su e giù per modificare l'impostazione selezionata.
- $\bullet$  Premere il pulsante di Invio  $\bullet$  per accettare le modifiche.
- Premere la freccia sinistra per deselezionare un'impostazione.

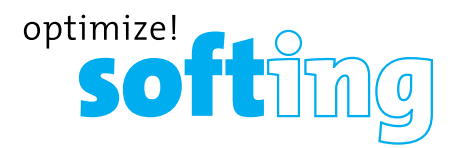

#### **MODIFICA DI UN'IMPOSTAZIONE**

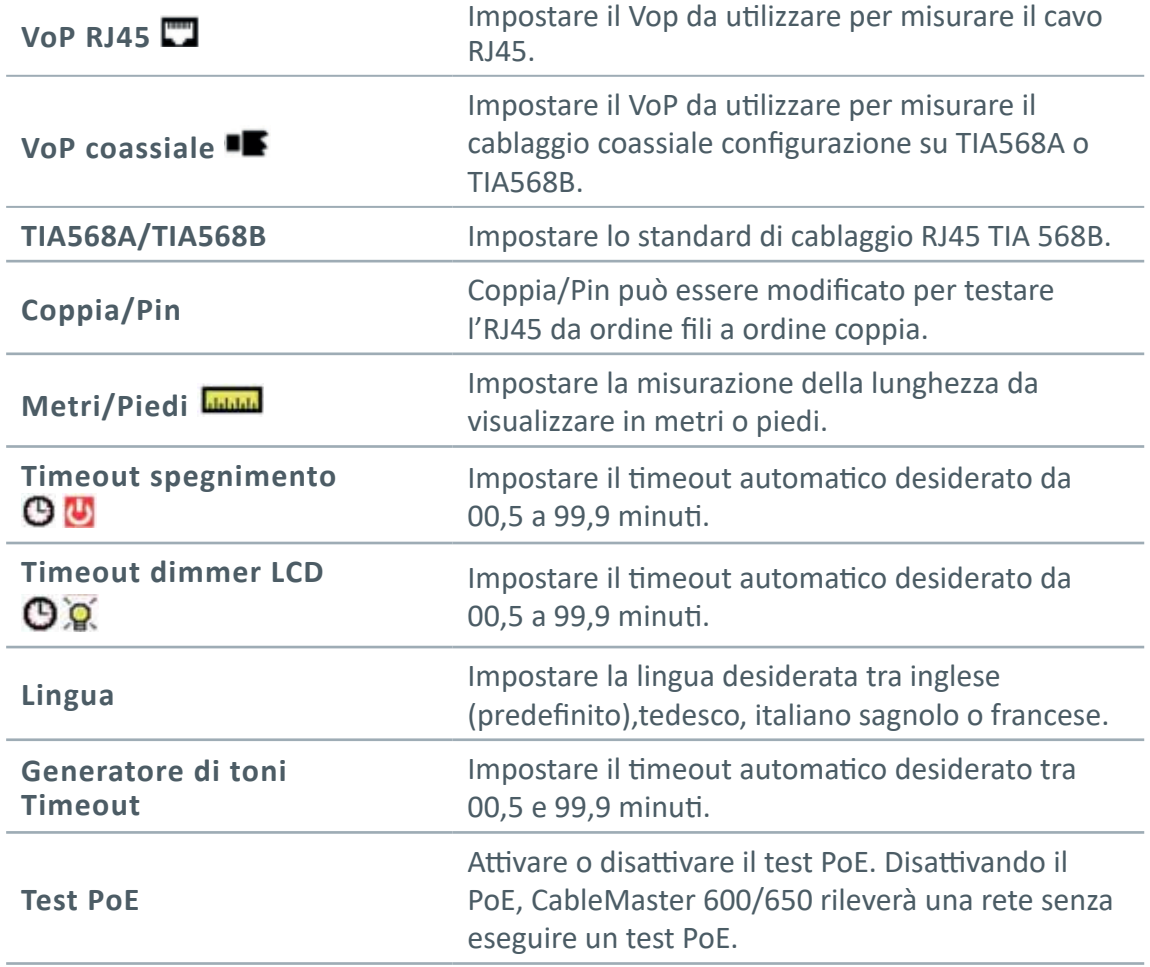

• Premere il tasto "Calibra" per calibrare il CableMaster 600/650. Questo calibrerà il CableMaster 600/650 a 0 piedi. Nessun cavo deve essere collegato al CableMaster 600/650 quando si esegue una calibrazione.

- Premere il tasto Salva per salvare le opzioni.
- **• Nota: se si desidera modificare solo temporaneamente, non premere il pulsante Salva. Se non si preme il pulsante Salva, le impostazioni precedenti verranno ripristinate una volta spenta l'unità.**
- Per ripristinare i valori di fabbrica predefiniti, premere il tasto predefinito.
- Per visualizzare i file salvati, premere il tasto File.

## **TEST DEI CAVI**

#### **LINEE GUIDA PER IL TEST DEI CAVI**

Il CableMaster 600/650 verifica cavi coassiali, di rete e telefonici per rilevare possibili guasti, misurare le lunghezze dei cavi, mostrare l'accoppiamento dei cavi ed esaminare le proprietà fisiche/elettriche di un cavo.

#### **Note importanti:**

- Prese RJ per connessioni interne di condivisione dati e telefono sul CableMaster 600/650. Collegare un solo cavo RJ alla volta.
- Non è possibile connettere un cavo RJ e un cavo coassiale contemporaneamente.
- Se si testano cavi RJ, rimuovere gli adattatori dei cavi coassiali.

#### **NOTE SULLA SICUREZZA**

Il CableMaster 600/650 è progettato per l'uso su cavi con tensione inferiore a 60 V. Non collegare il dispositivo a una fonte con tensione superiore a 60 V. Il collegamento del dispositivo alla presa di corrente CA può danneggiare l'unità e costituire un pericolo per la sicurezza.

I connettori RJ difettosi possono danneggiare le prese del CableMaster 600/650. Ispezionare tutte le spine RJ prima di inserirle nel CableMaster 600/650. Assicurarsi di inserire la spina nella presa appropriata dell'unità remota o del dispositivo.

I contatti dei cavi devono essere incassati nell'alloggiamento di plastica della presa ricevente. Non collegare una spina telefonica a sei posizioni in una presa dati a otto posizioni su un'unità remota o dispositivo remoto.

#### **TEST DELLA LUNGHEZZA**

Il CableMaster 600/650 misura la lunghezza del cavo e la distanza dai guasti utilizzando TDR (Time Domain Reflectometry). La velocità di propagazione (VoP) è la misura TDR della velocità delle forme d'onda riflesse rispetto alla velocità della luce. I valori VoP possono variare a seconda del tipo di cavi, lotti e produttori. Nella maggior parte dei casi, queste differenze sono minori e si possono ignorare.

#### **TEST DEI CAVI CON UNITÀ REMOTE**

1-8 unità remote di rete/tel del CableMaster 650 sono utilizzati per verificare la connettività all'estremità opposta di un cavo e fornire un ID. Le unità remote coassiali 1-20 vengono utilizzate per fornire un ID.

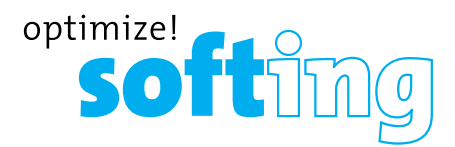

#### **COME ESEGUIRE UN TEST DEI CAVI**

- Accendere il CableMaster 600/650.
- Collegare un cavo di rete, coassiale o telefonico al connettore appropriato sulla parte superiore del Cable Master 600/650. (Avvertenza! Non collegare un cavo RJ11 direttamente al CableMaster 600/650. Un cavo RJ11 standard danneggia la presa RJ45 del CableMaster 600/650).
- Premere il tasto di Invio per visualizzare il menu di test dei cavi. Il CableMaster 600/650 eseguirà automaticamente un test all'accesso al menu di test del cavo.
- Per testare cavo coassiale o telefonico, premere il tasto funzione coassiale o telefonico **. Se NON** viene utilizzata un'unità remota (test a terminazione singola), il CableMaster 600/650 verificherà la lunghezza di ogni coppia, apertura, cortocircuito o coppie divise. L'esecuzione di un test a terminazione singola non verificherà la connettività sull'estremità opposta del cavo.
- Se si utilizza un'unità remota, collegarla all'estremità opposta del cavo.
- Per calibrare il VoP, collegare una lunghezza nota del cavo al CableMaster 600/650 e premere i pulsanti su/giù/sinistra/destra per aumentare o diminuire il VoP. Premere i pulsanti sinistro e destro per selezionare e modificare il VoP una cifra alla volta.
- Durante la regolazione del VoP, premere il pulsante Test fino a quando viene visualizzata la lunghezza desiderata del cavo.
- Per salvare il VoP calibrato, accedere al menu delle impostazioni e premere il tasto funzione Salva (nota: il VoP regolato verrà visualizzato accanto all'icona RJ45 o Coax).
- Premere il pulsante test verde o il tasto funzione modalità Loop **della per** eseguire ulteriori test.
- Per salvare un test del cavo, premere l'icona di salvataggio **...**
- Utilizzare i pulsanti freccia e il pulsante Invio per denominare il file di test del cavo.
- Premere l'icona Salva **El** per salvare il file di test del cavo.

#### **TEST DI RETE/POWER OVER ETHERNET (POE)**

Power over Ethernet o PoE descrive una specifica che consente il passaggio di energia elettrica insieme ai dati sul cablaggio Ethernet.

Esistono due specifiche standardizzate IEEE 802.3af e IEEE 802.3at, nota anche come PoE+. La prima fornisce un massimo di 12,95 Watt, mentre la seconda fornisce un massimo di 25,5 W.

PoE ha anche due modalità A e B. La modalità A utilizza i pin 1 e 2 per la tensione positiva e i pin 3 e 6 per la tensione negativa. La modalità B utilizza i pin 4 e 5 per la tensione positiva e i pin 7 e 8 per la tensione negativa.

Il CableMaster 600/650 verifica se sia presente PoE o PoE+. Se viene rilevato, lo attiva e verifica la tensione sotto il carico minimo e massimo e visualizza il risultato. Il Cable Master 600/650 mostrerà anche quale modalità PoE sia stata rilevata.

Mentre PoE è attivato, il CableMaster 600/650 comunica anche e visualizza lo stato del collegamento e lo stato della capacità del collegamento.

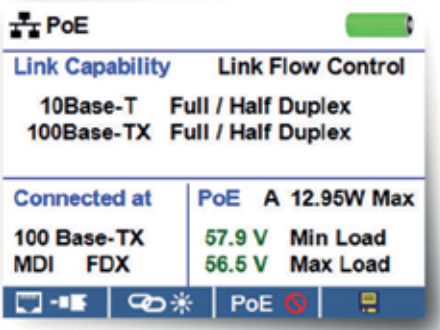

- Accendere il CableMaster 600/650.
- Collegare il CableMaster 600/650 a uno switch o un jack di rete attivo.
- Utilizzare il pulsante freccia sinistra o destra per selezionare l'icona Rete/PoE e premere il tasto Invio o il tasto funzione Rete/PoE.
- Il CableMaster 600/650 rileva e visualizza automaticamente capacità di collegamento, velocità di connessione, modalità PoE e tensioni min/max PoE.
- Per eseguire solo un test di rete, premere il tasto funzione PoE restata
- Per salvare i dati PoE, premere il tasto funzione Salva ...
- Utilizzare i pulsanti freccia e il pulsante Invio per denominare il file PoE.
- Premere il tasto funzione Salva per salvare il file PoE.

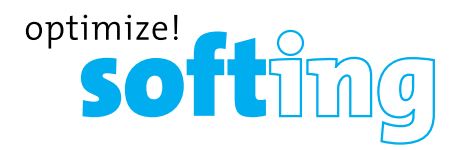

#### **LINK LIGHT**

Il test Link Light viene utilizzato per identificare un hub o una porta switch.

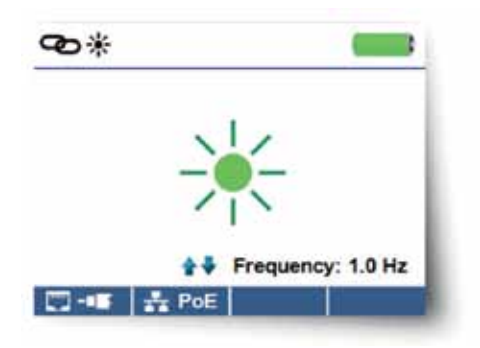

- Accendere il CableMaster 600/650.
- Collegare il CableMaster 600/650 a un cavo o a una porta di rete attiva.
- Premere il tasto funzione Rete/PoE : rel, quindi premere il tasto funzione Link Light.
- Il test Link Light inizierà automaticamente dopo l'accesso al menu Link Blink  $\bullet$ .
- Il LED sopra lo schermo LCD lampeggerà alla stessa cadenza della spia della porta.
- Utilizzare le frecce su e giù per regolare la frequenza di trasmissione in base alle caratteristiche dello switch.

#### **GENERATORE DI TONI**

La generazione del tono viene utilizzata per tracciare i percorsi dei cavi e individuare i guasti tramite suono. La selezione di questa modalità emette una cadenza dal Cable Master 600/650 attraverso il cavo collegato. Il tono viene rilevato da una sonda tracciante (sonda Cable Tracker), venduta con il CableMaster 650 o separatamente.

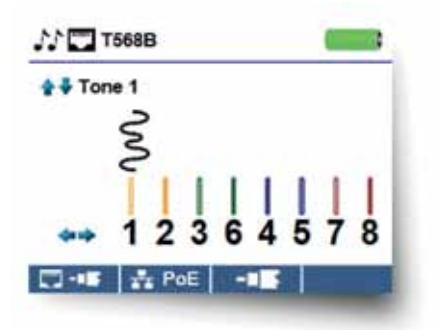

- Accendere il CableMaster 600/650.
- Utilizzare i pulsanti freccia sinistra o destra per selezionare l'icona del generatore di toni e premere il pulsante Invio.

- Il CableMaster attiverà automaticamente il generatore di toni quando si accede al menu del generatore di toni.
- Collegare il cavo alla presa RJ45 o al connettore coassiale situato nella parte superiore del CableMaster 600/650.
- Per passare dal cavo di rete al cavo coassiale, premere il tasto funzione cavo  $\cos(\theta)$ RJ45  $\Box$
- Premere i pulsanti freccia su o giù per selezionare le cadenze dei toni da 1 a 4.
- Premere i pulsanti freccia sinistra o destra per selezionare su quale pin o coppia posizionare il tono.
- Utilizzare una sonda di toni (Cable Tracker) lungo il cavo o all'estremità del cavo per sentire un segnale acustico.

#### **SOFTWARE PER PC CABLEMASTER 600/650**

Il software per PC CableMaster 600/650 offre la possibilità di visualizzare, salvare e stampare i risultati dei test di rete e dei cavi sul computer. Questa applicazione può anche aggiornare il firmware del CableMaster 600/650.

#### **Per installare il software per PC CableMaster 600/650**

- Su http://itnetworks.softing.com/en/downloads/download-center.html è possibile scaricare l'applicazione software del tester per cavi.
- Salvare il file "Cable Tester Software.zip" sul desktop del computer. Fare doppio clic sul file zip per aprirlo.
- Fare doppio clic su "setup.exe" per iniziare l'installazione.

#### **Per visualizzare i risultati dei test sul computer**

- Aprire l'applicazione CableMaster 600/650.
- Collegare il CableMaster 600/650 al computer con il cavo USB in dotazione.
- Accendere il CableMaster 600/650 . Comparirà l'avviso "Tester collegato" nella parte inferiore sinistra dello schermo.
- Fare clic sull'icona "Read Cable Tester" per leggere i risultati del test. I nomi dei cavi verranno visualizzati nella parte superiore sinistra dello schermo. Il nome del primo cavo verrà automaticamente selezionato e visualizzato in alto a destra.
- Fare clic sugli ID dei cavi sulla sinistra dello schermo per visualizzare i risultati del test per tale ID.
- È possibile eliminare un singolo test selezionandolo e premendo "Elimina", oppure per cancellare l'intero elenco dei test fare clic su "Elimina tutti i test".

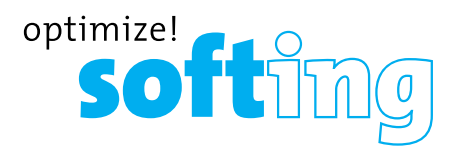

#### **Per salvare i risultati del cavo sul computer**

- Fare clic su "File" nella barra degli strumenti in alto a sinistra.
- Fare clic su "Salva file". Apparirà una finestra di dialogo "Salva con nome"; scegliere dove si desidera salvare i risultati del test e fare clic su "Salva". È inoltre possibile rinominare il file nella finestra di dialogo "Salva con nome". L'applicazione software del computer ricorderà l'ultima posizione in cui è stato salvato un file.

#### **Per leggere i test dei cavi salvati in precedenza**

- Fare clic su "File", "Apri" e selezionare il file del risultato del test desiderato.
- Dopo il salvataggio, i test saranno automaticamente ricaricati alla successiva apertura dell'applicazione.

#### **Per scrivere i test dei cavi sul CableMaster 600/650**

- Collegare il CableMaster 600/650 al computer con il cavo USB in dotazione.
- Aprire l'applicazione software del CableMaster 600/650. Fare clic su "File", "Apri" e selezionare i test dei cavi desiderati.
- Fare clic su "Scrivi Cable Tester" e il contenuto dei test attualmente visualizzati verrà scritto sul CableMaster 600/650.

#### **Per stampare un test**

- Selezionare il test desiderato.
- Fare clic su "File", "Stampa".

#### **Per creare e stampare un rapporto dei risultati del test**

- Selezionare innanzitutto i test da includere nel rapporto nella casella Elenco dei risultati dei test. Per selezionare diversi test, eseguire una o più delle seguenti operazioni.
- Fare clic su un test e trascinarlo sino alla fine di una serie di test.
- Fare clic sul primo test desiderato, quindi premere Maiusc sull'ultimo test desiderato.
- Premi il tasto Ctrl e fai clic su un test per aggiungerlo o eliminarlo dai test selezionati.
- Seleziona "Crea rapporto Pdf" nel menu File.
- Quando viene visualizzata una finestra di dialogo, selezionare il nome del file e la posizione per il file Pdf da salvare.
- Selezionare "Crea rapporto Pdf" o "Crea rapporto CSV" nel menu File.
- Quando viene visualizzata la finestra di dialogo, selezionare il nome del file e la posizione per il file Pdf o CSV da salvare.

*Nota: potrebbe essere necessario regolare le colonne e le righe per visualizzare tutti i dati quando i file CSV vengono aperti con Excel.*

## **MANUTENZIONE**

#### **Batterie**

- Il CableMaster 600/650 è alimentato da sei batterie alcaline AA.
- Per sostituire le batterie, aprire il coperchio posteriore svitando la vite singola con un cacciavite a croce.
- Estrarre le vecchie batterie e sostituirle. Inserire le nuove batterie seguendo le linee guida direzionali nello scomparto della batteria.
- Riavvitare il coperchio posteriore sul CableMaster 600/650. Non stringere eccessivamente il coperchio posteriore della batteria.

*Avvertenza: non utilizzare batterie al carbonio. Non mischiare batterie nuove e usate, a causa del rischio di perdite di liquido.*

#### **Pulizia**

- Utilizzare un panno pulito e umido per pulire il CableMaster 600/650.
- Prima di eseguire la pulizia, scollegare tutti i cavi dal CableMaster 600/650. Il mancato scollegamento dei cavi può danneggiare il dispositivo e causare lesioni personali.
- Non utilizzare detergenti aggressivi, abrasivi o solventi.

#### **Conservazione**

- Quando non è in uso, conservare il CableMaster 600/650 in una custodia protettiva asciutta.
- Rimuovere le batterie dal dispositivo in caso di inutilizzo prolungato.
- Non esporre il CableMaster 600/650 a temperatura o umidità elevata. Consultare la sezione delle specifiche per i limiti di temperatura.

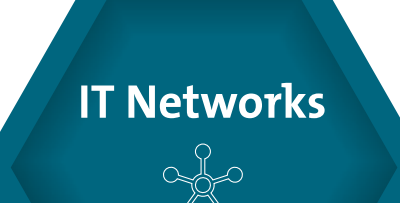

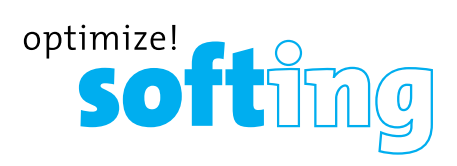

### **SPECIFICHE**

**Tabella 5.** Specifiche

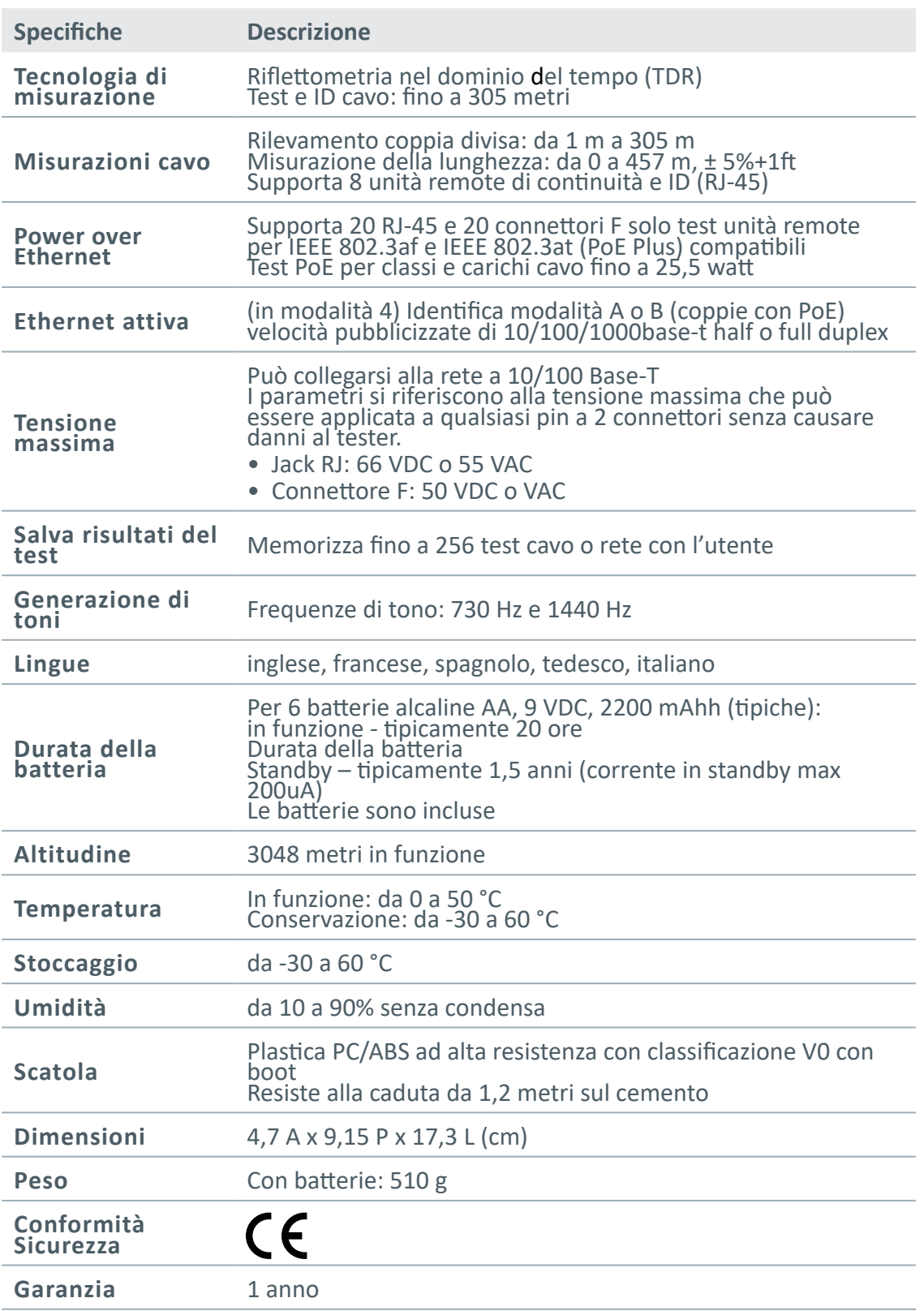

### **ASSISTENZA CLIENTI**

#### **CONTATTARE SOFTING IT NETWORKS**

Per informazioni tecniche e assistenza, si prega di contattare l'ufficio Softing del proprio paese. Consultare l'ultima pagina di questo manuale o il sito http:// itnetworks.softing.com./it

#### **ACCESSORI AGGIUNTIVI**

La tabella 8 riportata in basso elenca gli accessori aggiuntivi disponibili per l'acquisto. Per ulteriori informazioni info@softingitalia.it.

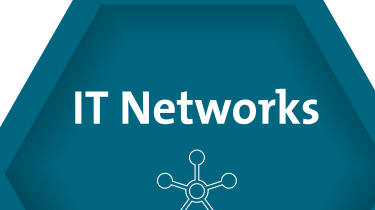

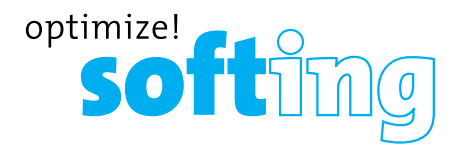

### **GARANZIA**

Softing IT Networks GmbH garantisce che il prodotto è esente da difetti di parti o manodopera per un periodo di 12 mesi dalla data di acquisto, se utilizzato in conformità alle specifiche operative di Softing IT Networks GmbH.

QUESTA È L'UNICA GARANZIA FORNITA DA Softing IT Networks GmbH E SOSTITUISCE ESPRESSAMENTE TUTTE LE ALTRE GARANZIE ESPLICITE O IMPLICITE, INCLUSE, A TITOLO ESEMPLIFICATIVO, EVENTUALI GARANZIE IMPLICITE DI COMMERCIABILITÀ O IDONEITÀ PER SCOPI PARTICOLARI.

Qualora parti o manodopera dovessero rivelarsi difettose, Softing IT Networks GmbH riparerà o sostituirà a discrezione di Softing IT Networks, senza alcun costo per l'acquirente, ad eccezione dei costi di spedizione dalla posizione dell'acquirente a Softing IT Networks. Questo è L'UNICO ED ESCLUSIVO RIMEDIO dell'acquirente ai sensi del presente Accordo. Questa garanzia non si applica ai prodotti che abbiano subito negligenza, incidenti o uso improprio, o alle unità che siano state modificate o riparate non da un centro di riparazione autorizzato.

#### **Per i clienti europei:**

Restituzione dell'apparecchiatura – Per restituire un prodotto a Softing IT Networks GmbH, è necessario prima ottenere un numero di autorizzazione alla restituzione dal nostro servizio clienti chiamando il numero +49-89-45656660.Il codice RMA# deve essere chiaramente indicato sull'etichetta di spedizione.

A: Softing IT Networks GmbH Richard-Reitzner-Allee 6 85540 Haar Germania RMA-Nr. XXXXXX

©2018 Softing IT Networks. In linea con la nostra politica di miglioramento continuo e accrescimento delle funzioni, le specifiche del prodotto sono soggette a modifiche senza preavviso. Tutti i diritti riservati. Softing e il logo Softing sono marchi commerciali o marchi registrati di Softing AG. Tutti gli altri marchi, registrati o non registrati, sono di proprietà esclusiva dei rispettivi proprietari.

#### **EUROPA/MEDIO ORIENTE/AFRICA Germania**

Softing IT Networks GmbH Haar, Monaco di Baviera Telefono: +49 89 45 656 660 E-mail: info.itnetworks@softing.com

#### **Italia**

Softing Italia Srl. Cesano Boscone, Milano Telefono: +39 02 4505171 E-mail: info@softingitalia.it

#### **http://itnetworks.softing.com/it**